### ボイスミックストーカーをさらに便利にお使いいただくために!

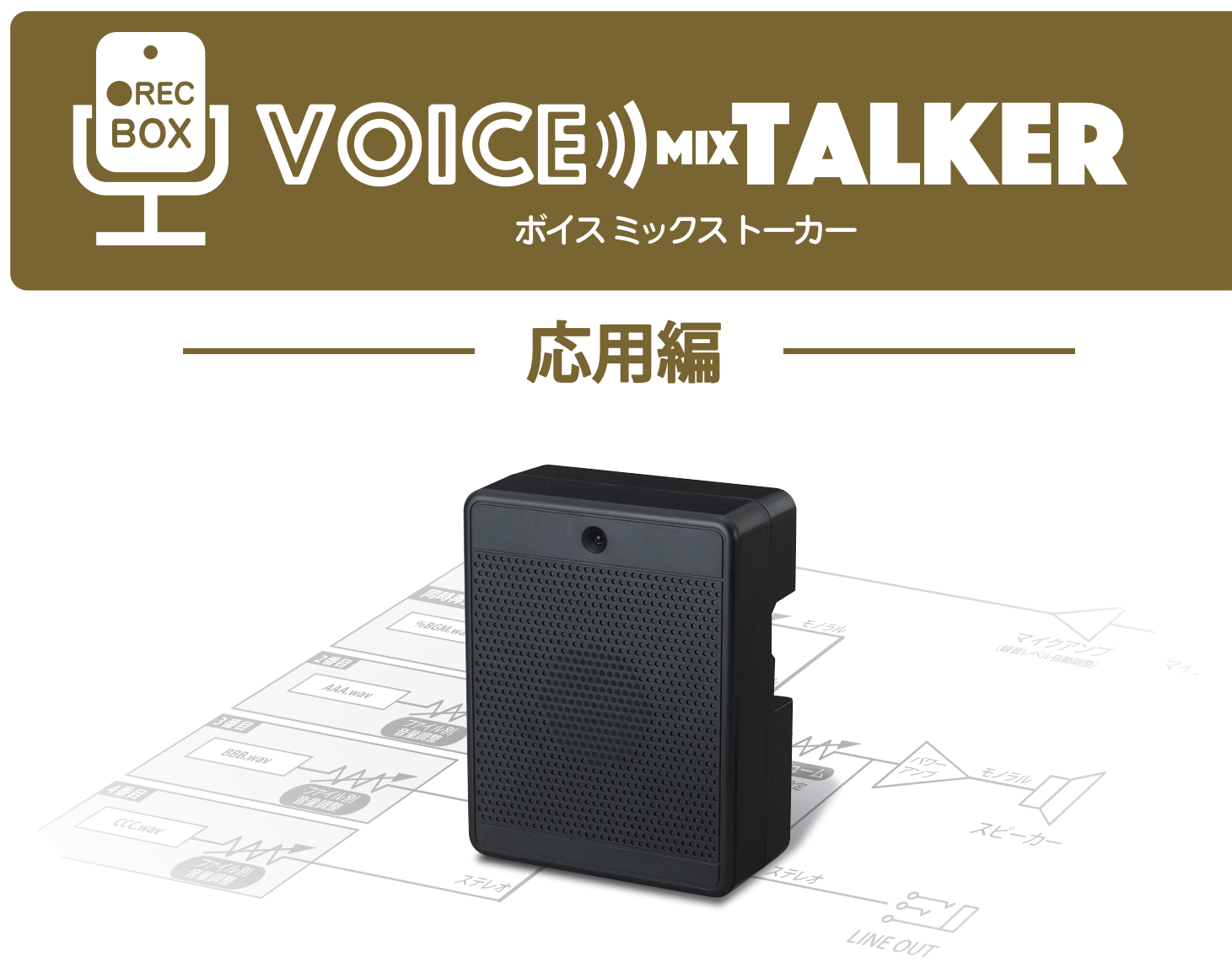

ボイスミックストーカーはあらゆる場所やシーンで、たくさんの方にお使いいただけるよ う、豊富な機能を搭載しております。

機能の設定のほとんどがファイル名の文字列の追加でできるようになっており、誰でも カンタンに高度な設定ができます。

設定にあたっては、SDカード内のファイル名が変更できるパソコンやタブレット、ス マートフォンが必要になります。

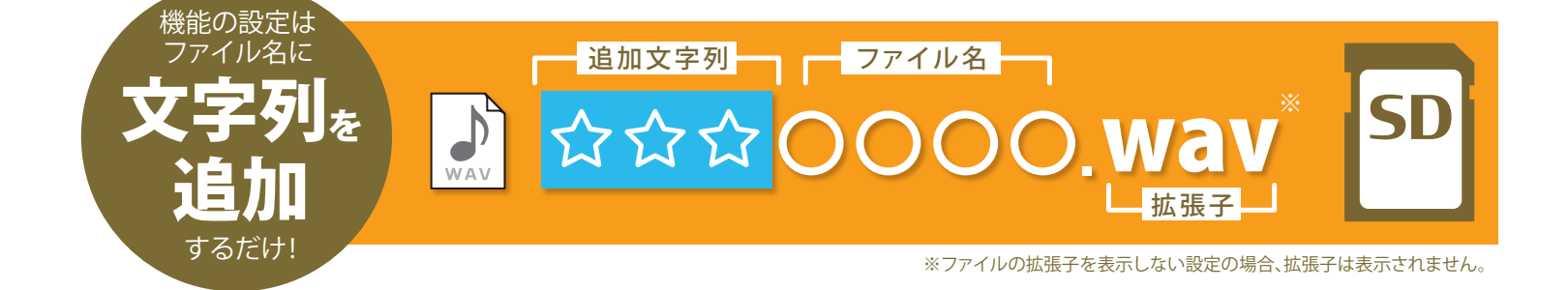

# 10再生の順番を決めるには? 再生順番機能

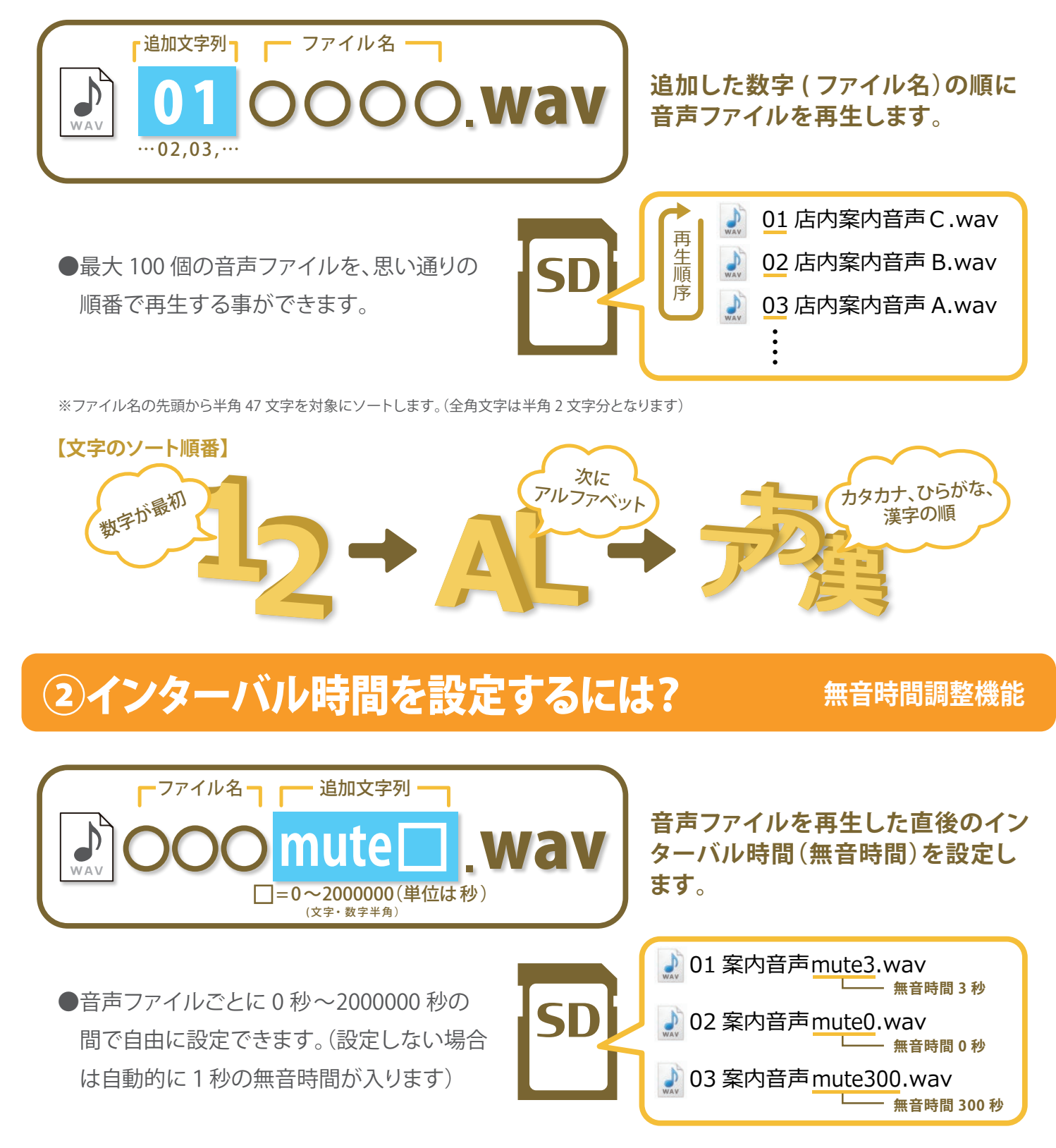

<sup>※</sup>設定文字列はすべて半角で記述してください。

- ※無音時間設定文字列の後に半角文字が入らないようにしてください。半角文字がある場合はスペース等で区切ってください。
- ※無音時間を設定しない場合は、自動的に 1 秒が入ります。
- ※#や%で始まる特殊ファイルにも設定ができます。

<sup>※</sup>拡張子を除いたファイル名の文字数は半角 59 文字以下にしてください。(全角文字は半角 2 文字分となります)

<sup>※</sup>無音時間の設定は 0 ~2000000(単位は秒)にしてください。

## ③音声ファイルごとに音量の調整をするには? **ファイル別音量調整機能**

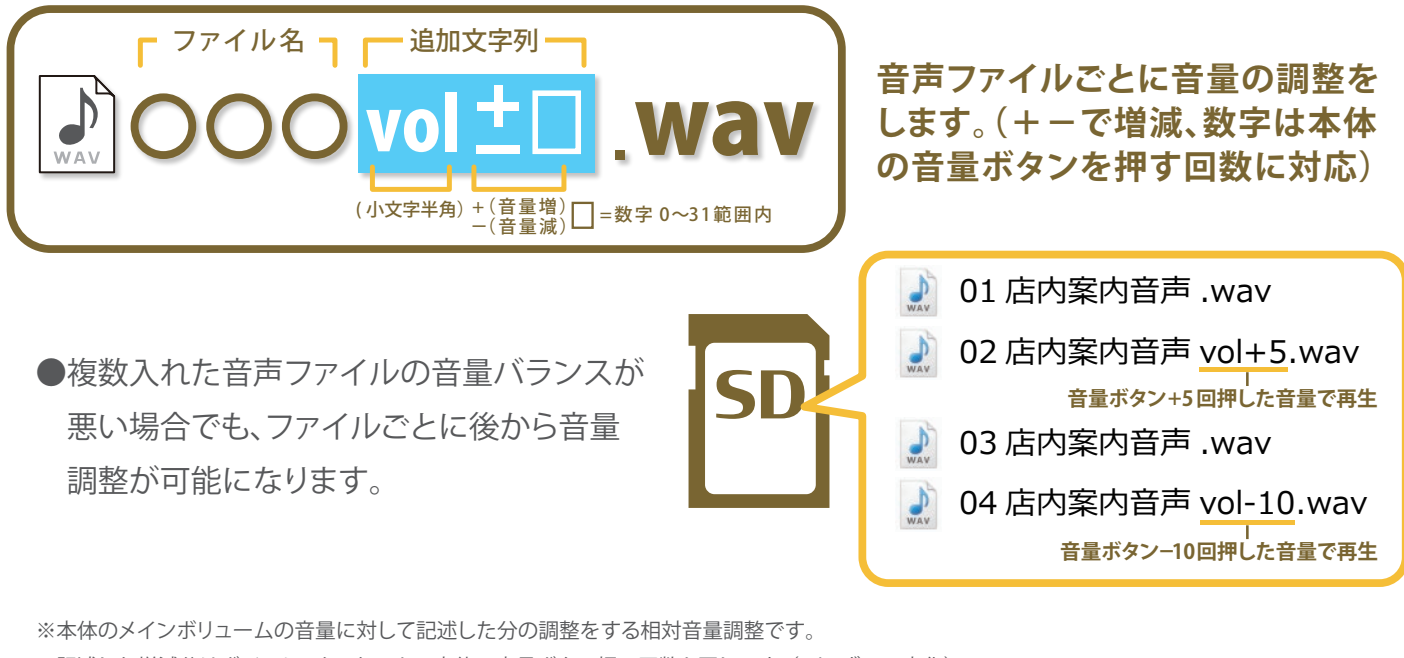

- ※記述した増減分はボイスミックストーカー本体の音量ボタン押下回数と同じです。(2dB ずつの変化)
- ※拡張子を除いたファイル名の文字数は半角 59 文字以下にしてください。(全角文字は半角 2 文字分となります)
- ※音量調整の設定は -31 ~ +31 の範囲で設定してください。(実用的な値は -10 ~ +10 程度です。
- ※音量設定文字列の後に半角数字が無いようにしてください。半角数字がある場合はスペース等で区切ってください。
- ※#や % で始まる特殊ファイルにも設定ができます

### ④電源を入れた時にSDカードの説明音声を流すには? **音声内容 アナウンス機能**

SD

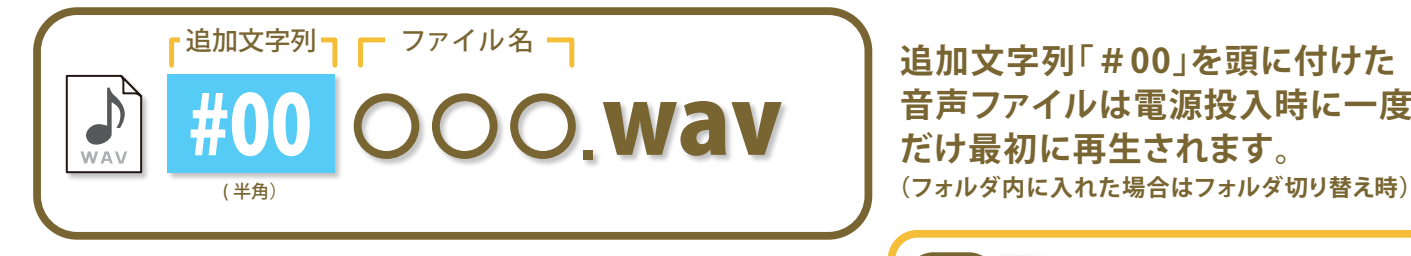

**●最初に一度だけ再生されるので、音声をS**  Dカード(又はフォルダ)の内容確認音声に する事で、カードの入れ間違い等を防ぐ事が できます。フォルダ切り替え時の効果音に利 用する事もできます。

**追加文字列「#00」を頭に付けた 音声ファイルは電源投入時に一度 だけ最初に再生されます。**

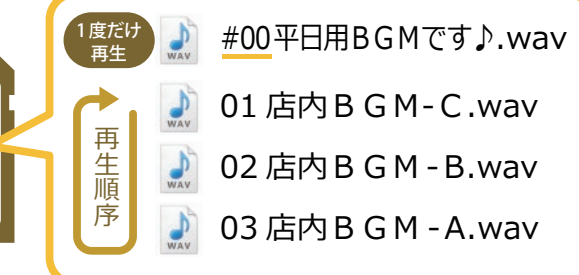

※「#00」の後に半角数字が無いようにしてください。半角数字がある場合はスペース等で区切ってください。

## ⑤複数の音声ファイルを、一つの音声のように再生するには? **ファイル**

**結合機能**

ST

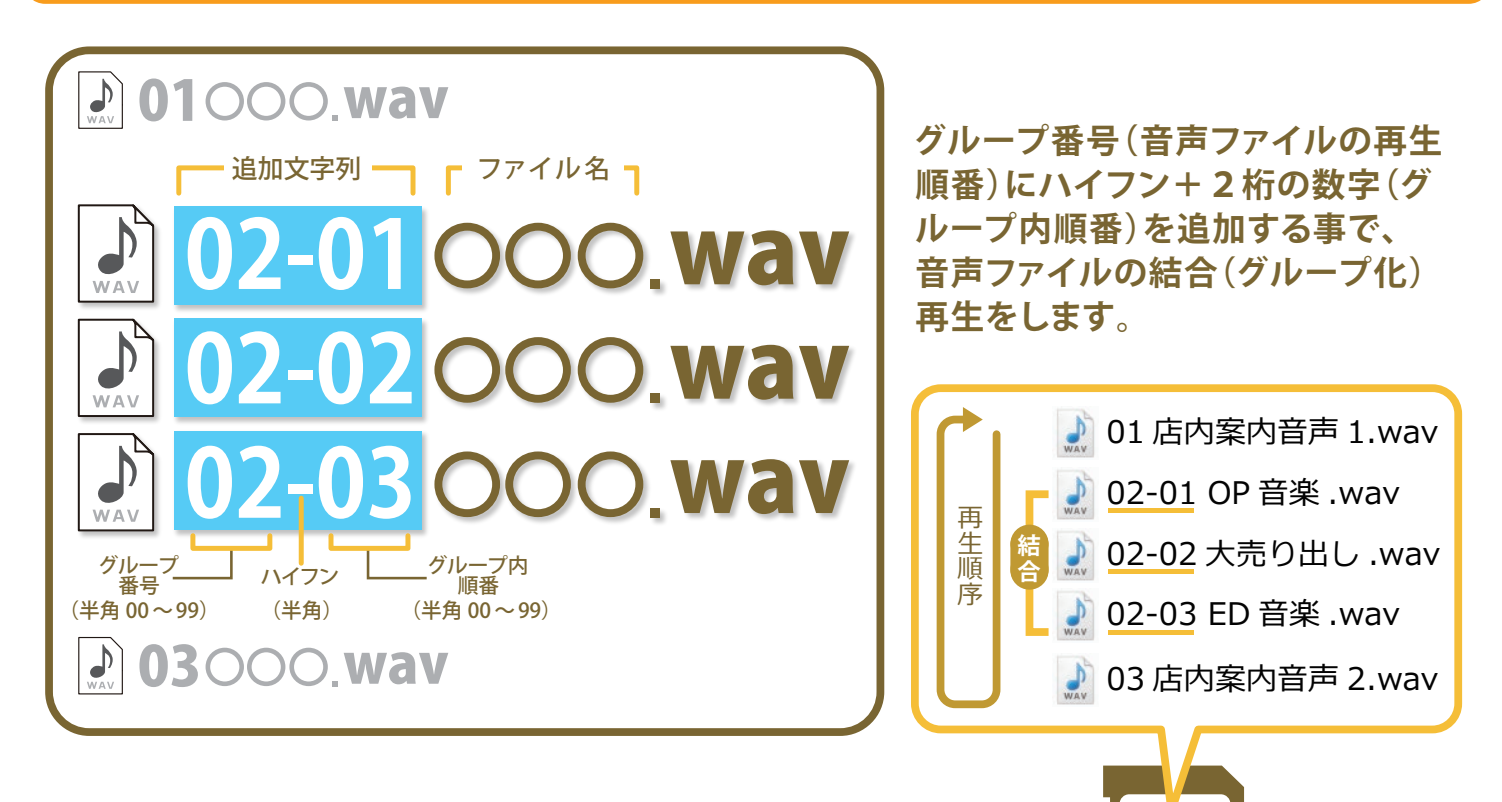

●通常はセンサーが反応するごとに一つの音声しか再生できません が、ファイルをグループ化する事で複数の音声ファイルを一つの 音声ファイルのように結合して再生できます。

※追加文字列はファイル名の先頭に付けてください。

※追加文字列は、「グループ番号(数字2桁)」+「ハイフン」+「グループ内順番(数字2桁)」の半角 5 文字で記述してください。 ※2 桁の数字は、00 ~ 99 の範囲で設定してください。

※拡張子を除いたファイル名の文字数は半角 59 文字以下にしてください。(全角文字は半角 2 文字分となります)

※#や % で始まる音声ファイル(アナウンス機能ファイル等)の結合はできません。

※インターバル時間の設定が無い場合、グループ内ファイルのインターバル時間は 0 秒に設定されます。

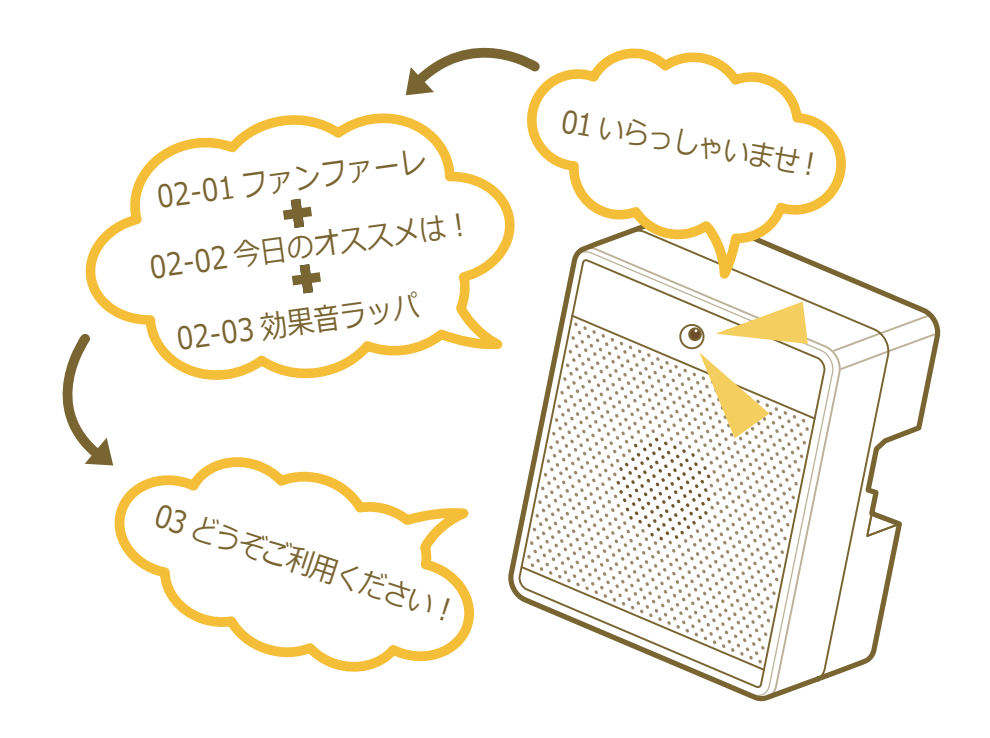

# ⑥一枚のSDカードに複数のシーンを入れて切り替えたい **フォルダ**

**切り替え機能**

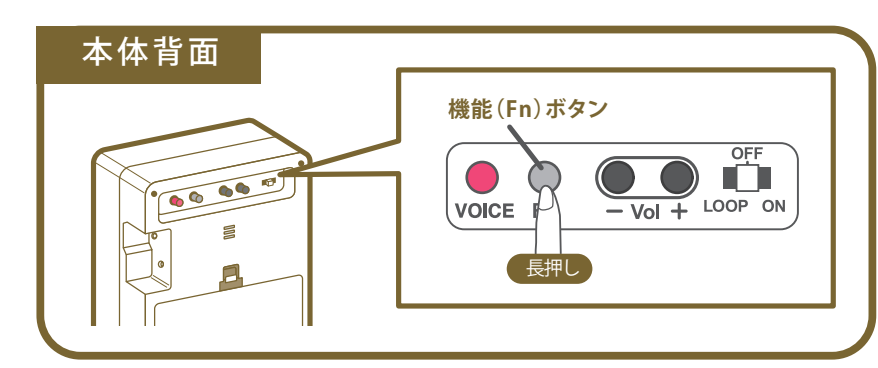

**本体背面の機能(Fn)ボタンの長押し で、SDカード内のフォルダを切り替 えます。**

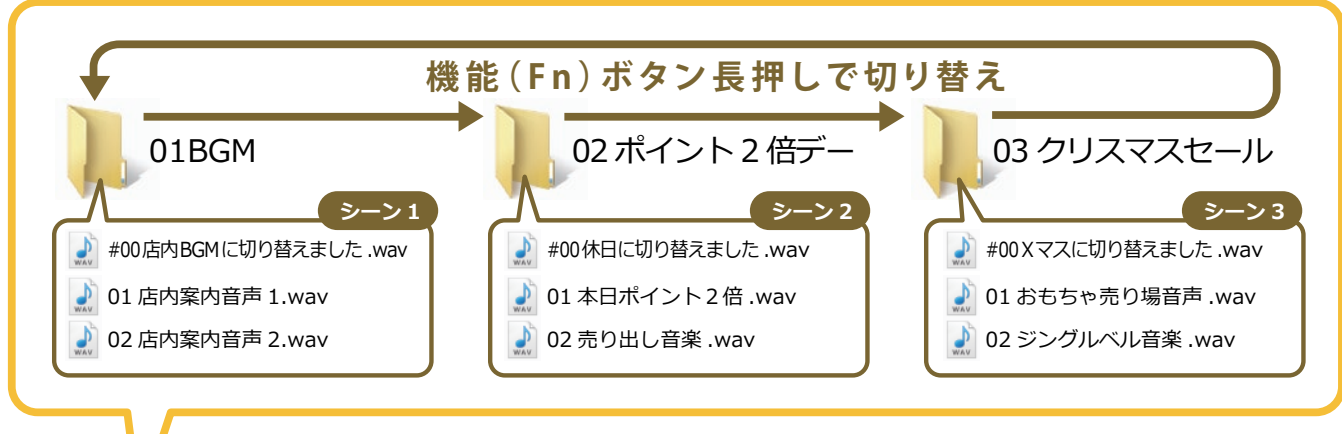

ST

● 1つのSDカード内に複数のフォルダグループを作る事で、複数のシーン やキャンペーンに応じて切り替えて再生する事が出来ます。SDカードを複数 用意する必要がないので、非常に経済的。 音声アナウンス機能との組み合わせにより、切り替え時の確認も短時間で確 実に行えます。

※ルートディレクトリ内に音声ファイルが無い場合のみ、フォルダ切り替え機能が有効になります。(この場合のルートディレクトリはSDカードの直下) ※ルートディレクトリの一階層目に置いたフォルダのみ切り替えが可能です。

※フォルダは最大 20 個まで作る事ができます。切り替え順序はフォルダ名順になります。

※拡張子を除いたファイル名の文字数は半角 63 文字以下にしてください。(全角文字は半角 2 文字分となります)

※電源を切っても切り替えたフォルダの位置は記憶しています。

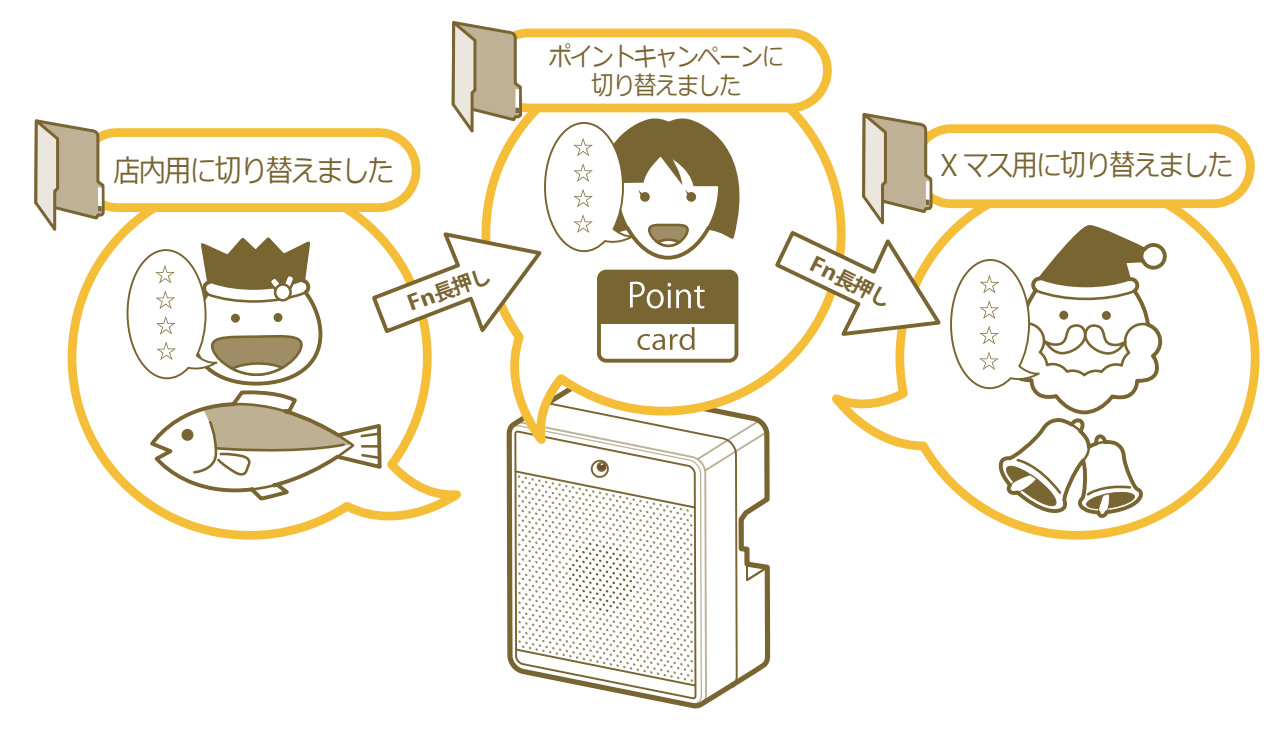

# ⑦人感センサーが反応した回数を記録したい

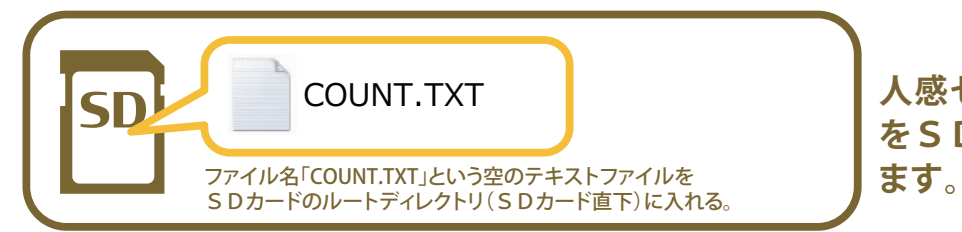

**人感センサーモードで再生した回数 をSDカードに記録することができ**

●音声POPとして使いながら簡易的な通行量の調査が同時に行えます。

記録したデータはパソコン等のテキストエディタ(メモ帳など)で簡単に確認したりリセットする事ができます。

※SDカード内に「COUNT.TXT」と再生する音声ファイルの両方が存在する場合のみ、この機能は有効になります。

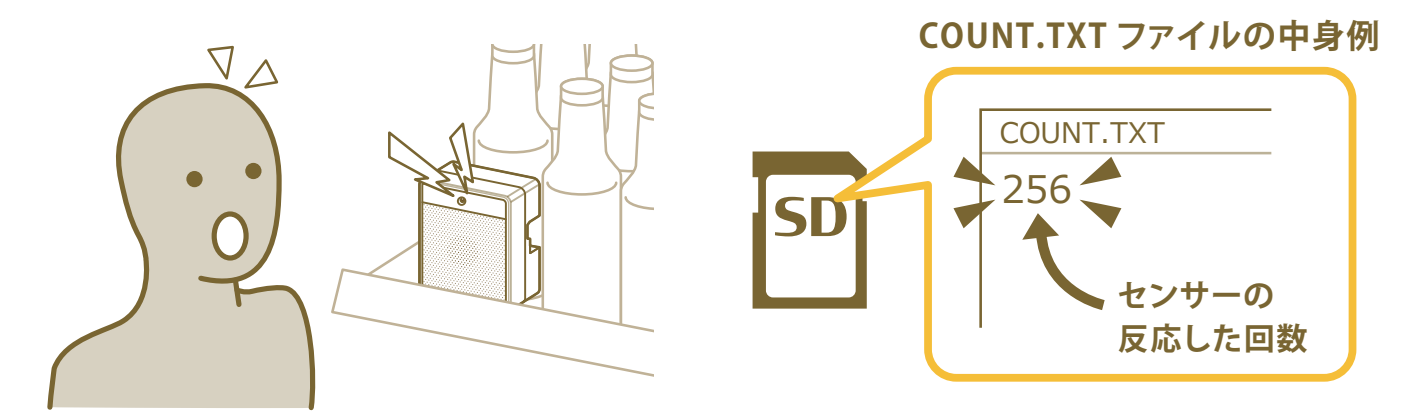

## 8再生しないファイルに変更するには?

### **再生対象外指定機能**

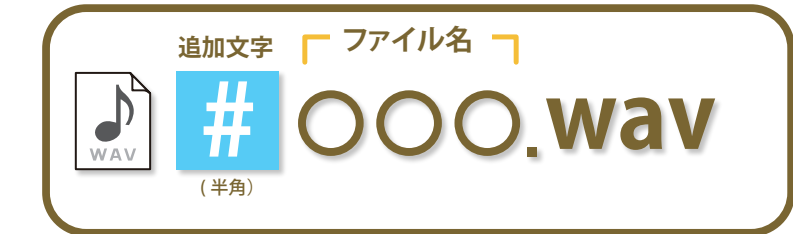

**SD カード内にある音声ファイルを一時的に 再生対象から外したい場合、ファイル名の 先頭に「#」を付けると再生しないファイルと して認識します。**

● SD カードからファイルを消さな くても一時的に再生されなくな るので、再度必要になった場合 には先頭の「#」を消すだけで元 通り再生するようになります。

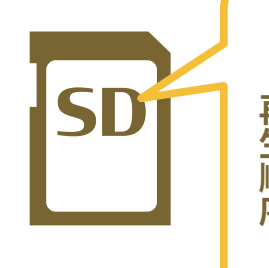

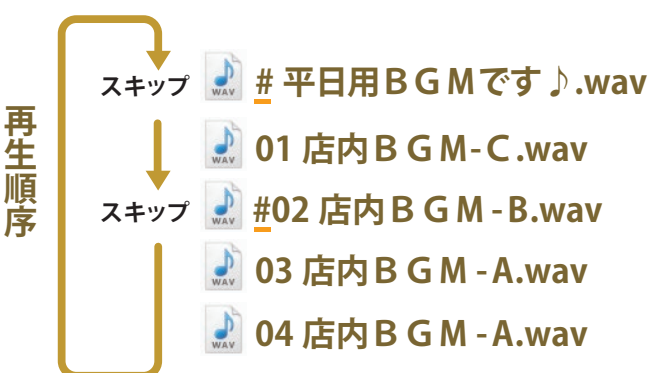

※ファイル名の頭に半角「00」の文字が入っている場合、再生時一度だけ再生される「音声内容アナウンス機能 ( 追加文字 #00)」が優先動作してしまうので ご注意ください。

#### **【ボイス録音モードにする】**

**再生モード切り替えスイッチが OFF の状態であることを確認して、ボイスボタンを押しながら再生モード切り替えスイッチを ON にします。**

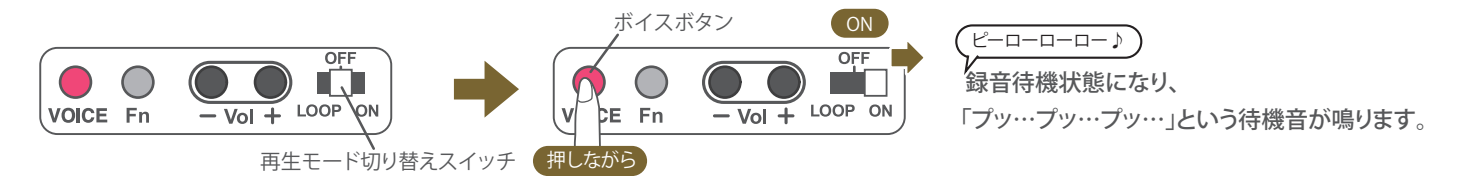

#### **【声を録音する】**

**録音待機状態のときにボイスボタンを押すと録音が開始されます。 録音を終了するには、もう一度ボイスボタンを押します。**

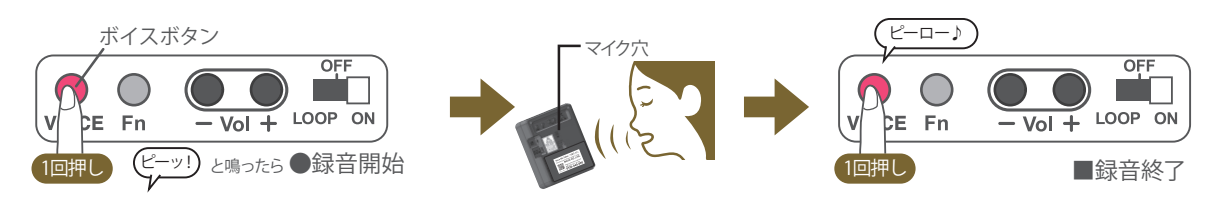

※ 録音した音声は自動的に「%VOICE.wav 」というファイル名 ( すべて半角 ) で SD カードに書き込まれます。 ※ 既に %VOICE で始まる WAV ファイルがある場合は、同じファイル名で上書き録音されます。

#### **【確認再生をする】**

**録音待機状態のときに機能(Fn)ボタンを押すと、録音した音声を再生することができます。再生が終ると、録音待機状態に戻ります。 再生を途中でやめる場合は、再生中に機能(Fn)ボタンを押します。**

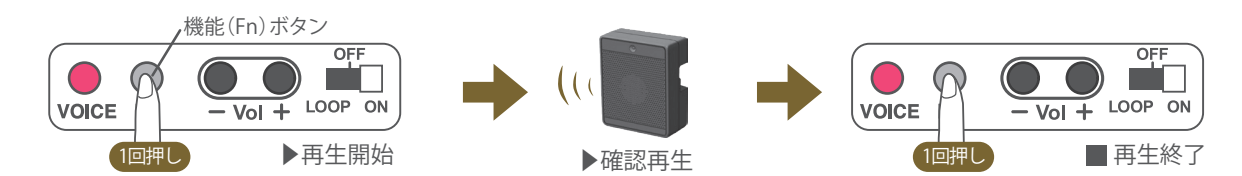

#### **【録音した音声を消去する】**

**録音待機状態のときに機能(Fn)ボタンを押して再生状態にし、再生中に機能(Fn)ボタンを 6 秒以上長押しします。 消去が完了すると、メロディが鳴ります。**

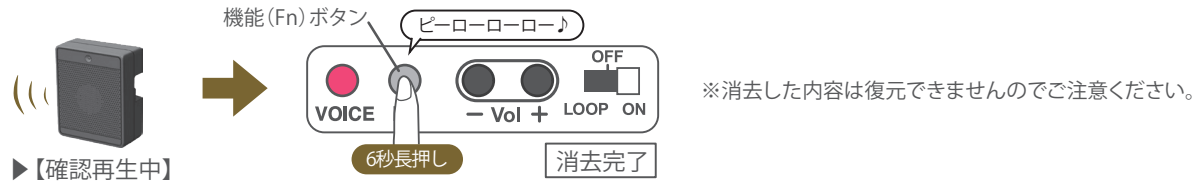

#### **【ボイス録音モードを終了する】**

**録音モードを終了するには、再生モード切り替えスイッチを OFF にします。**

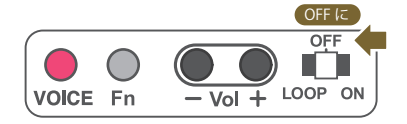

※ 録音できる最大時間は約 27 時間です。

※ SD カードによって、データ書き込みが間に合わず短い音飛びが発生する場合がございます。その場合は、パソコン等で SD カードを再フォーマット することで改善する場合があります。

- ※ SD カードの Write Protect が ON になっていると、録音と消去はできません。
- ※ フォルダ切り替え機能と併用すると、1 枚の SD カードに最大 20 個の音声を録音することができます。
- ※ フォルダ切り替え機能と併用している場合、選択中のフォルダに録音されます。
- ※ 録音中、および消去中は SD カードの抜き差しをしないでください。SD カードが破損する場合がございます。
- ※ 録音される WAV ファイルの形式は、22.050kHz/16bit/ モノラル です。
- ※ 無料音声変換アプリ『WaveConv for VMT』を使用すると、ボイスミックストーカー以外で録音した形式の違う音声や動画を簡単に VOICE 用ファイルに 変換することができます。

## ⑩音声(VOICE)とBGMをミックスして再生 BGM ノーマルモード

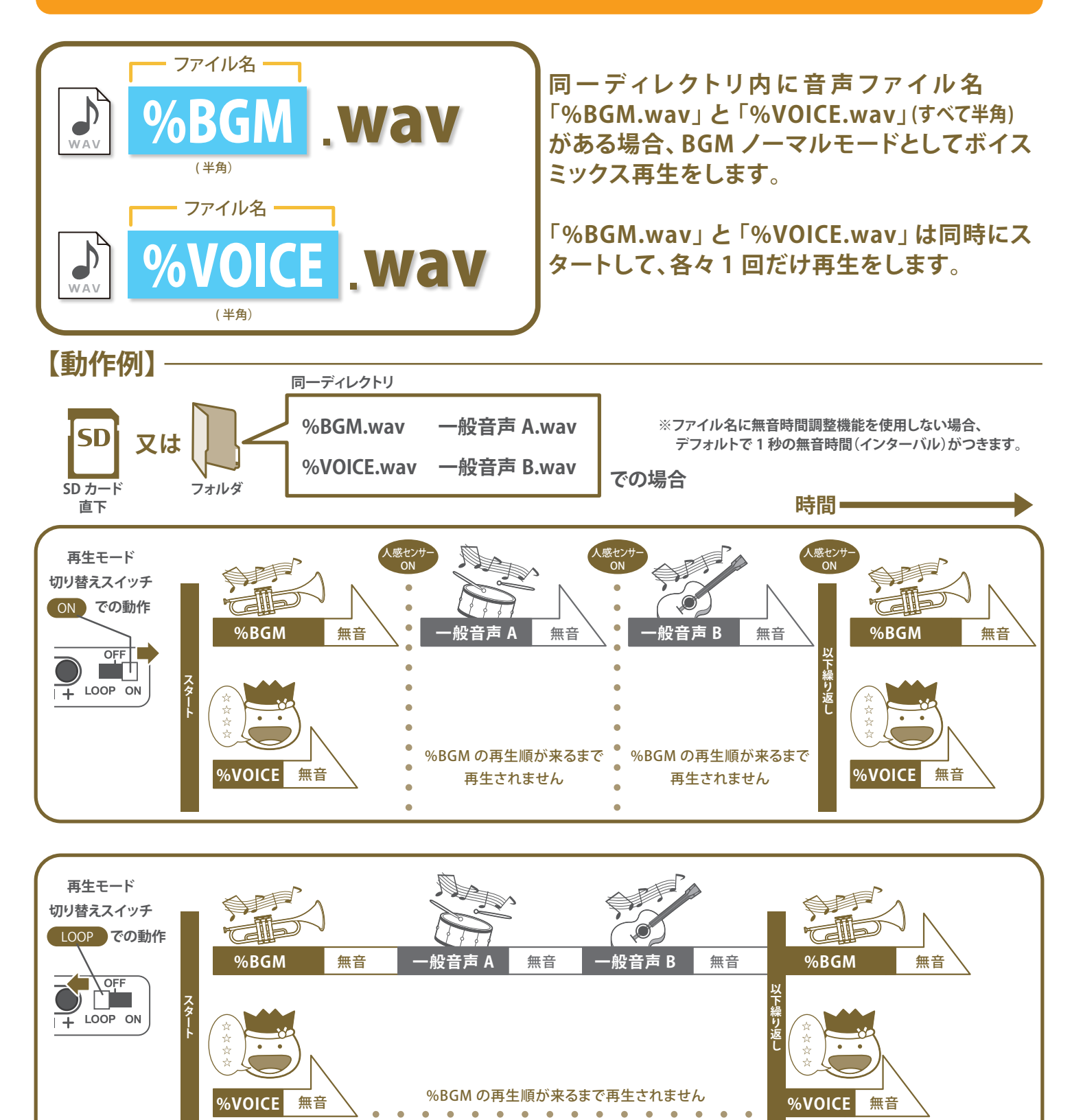

※ 2つのファイルの再生時間が異なる場合は、時間の短いファイルの再生が終った後、時間の長いファイルのみが最後まで再生されます。

※ 同一ディレクトリ内に通常音声ファイルもある場合は、ボイスミックス再生が 1 番目となって順番に再生します。

※ %BGM.wav と %VOICE.wav のファイル形式は、22.050kHz/16bit/ モノラル である必要があります。

※ 無料音声変換アプリ『WaveConv for VMT』を使用すると、形式の違う音声や動画を簡単に BGM 用ファイルに変換することができます。

### 11音声(VOICE)とループBGMをミックスして再生 BGMループモード

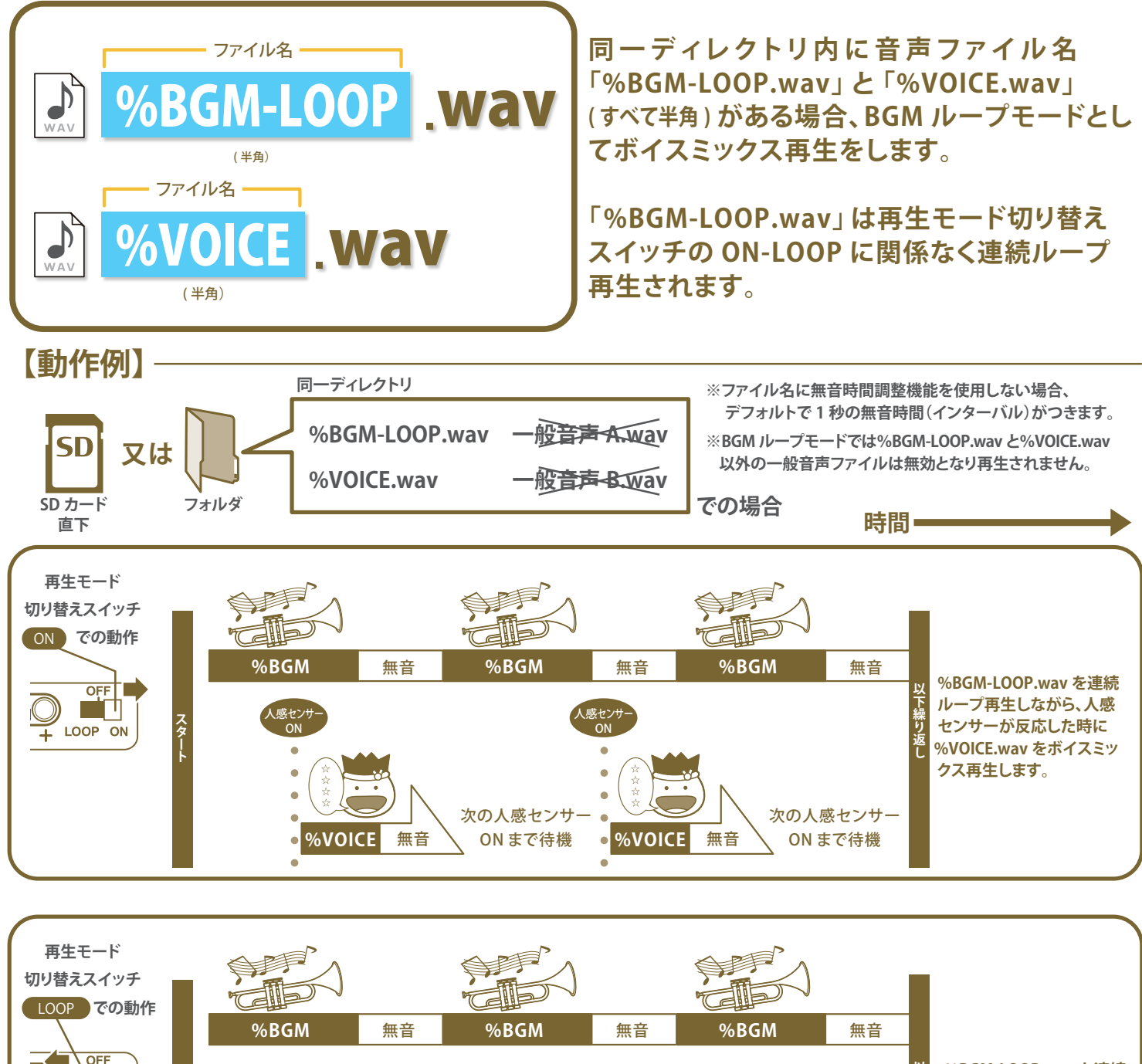

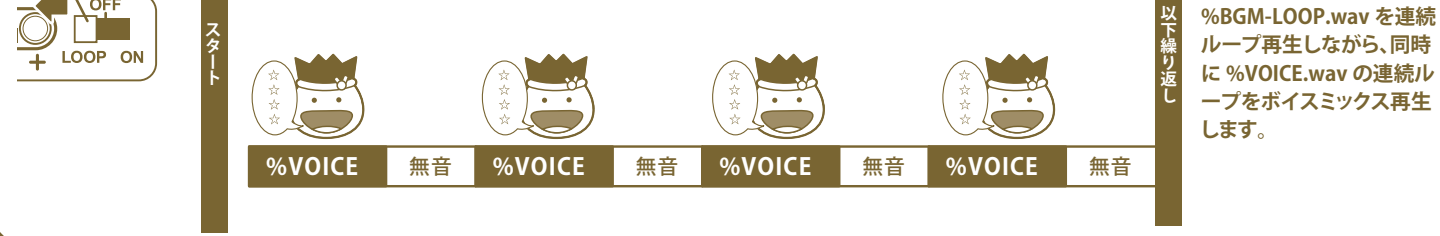

※ %BGM-LOOP.wav と %VOICE.wav のファイル形式は、22.050kHz/16bit/ モノラル である必要があります。

※ 無料音声変換アプリ『WaveConv for VMT』を使用すると、形式の違う音声や動画を簡単に BGM 用ファイルに変換することができます。

# ⑫BGMモードの切り替え

### **BGM ノーマルモードと BGM ループモードの切り替えは、次の2つの方法で行うことができます。**

### **ボイスミックストーカー本体で切り替える方法**

#### **【ボイス録音モードにする】**

**再生モード切り替えスイッチが OFF の状態であることを確認して、ボイスボタンを押しながら再生モード切り替えスイッチを ON にします。**

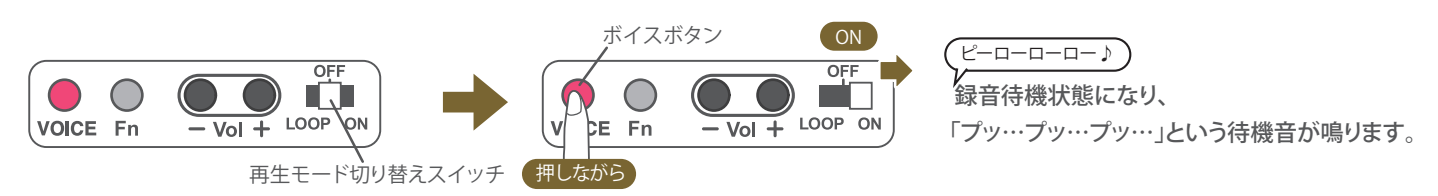

### **【BGM モードを切り替える】**

**録音待機状態のときに機能(Fn)ボタンを長押しすると、BGM モードを交互に切り替えることができます。**

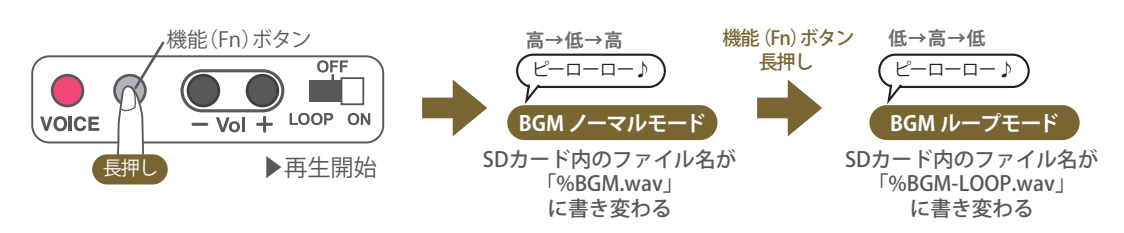

### **【録音モードを終了する】**

**録音モードを終了するには、再生モード切り替えスイッチを OFF にします。**

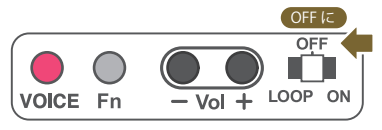

※ フォルダ切り替え機能と併用している場合は、選択中のフォルダに適用されます。

※ SD カードの Write Protect が ON になっていると、BGM モードの切り替えはできません。

### **パソコン等で切り替える方法**

**パソコン等を使ってファイル名を変更することでも切り替えることができます。BGM ノーマルモードで使いたい場合は、ファイル名を %BGM.wav に変更します。BGM ループモードで使いたい場合は、ファイル名を %BGM-LOOP.wav に変更します。**

# ⑬ボイスミックス用ファイルに任意の名前を付ける

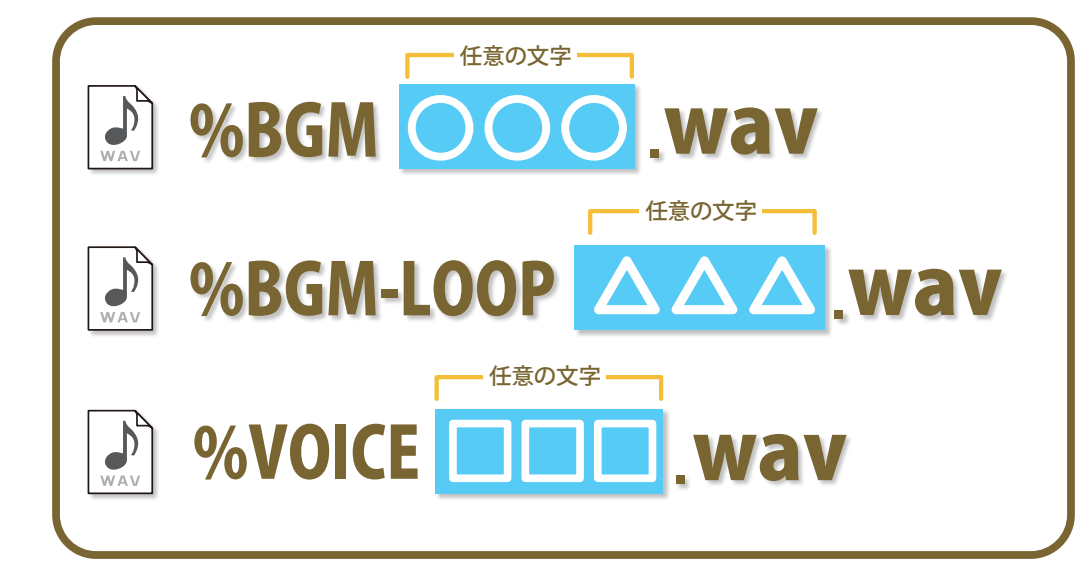

**% で始まるボイスミックス用ファイル は、左記のように任意の文字を追加す る事ができます。 パソコン等で複数のファイルを管理 する際などにご活用ください。**

※ %VOICE○○○○○.wav はボイスミックストーカーで上書き録音しても任意文字部分は維持されます。 ※ BGM モードをボイスミックストーカー本体で切り替えても、任意文字部分は維持されます。 ※ 任意文字部分に vol 設定や mute 設定を追加して、音量調整やインターバル設定をすることができます。 ※ 拡張子を除いたファイル名の文字数は半角 59 文字以内にしてください。( 全角文字は半角 2 文字分となります )

# (4)ミックス音声の音量バランスを調整する

### **録音した VOICE 音声と BGM 音声の音量バランスを調整するには次の2つの方法があります。**

### **ボイスミックストーカー本体で調整する方法 (サブボリューム調整)**

**ボイスミックス再生中にボイスボタンを押しながら音量調整ボタンを操作すると、VOICE 音声の音量のみを調整することできます。** 調整した音量をリセットしたい場合は、ボイスミックス再生中にボイスボタンを押しながら音量調整ボタンの「+」と「-」を同時に押します。

#### **【VOIICE 音声の音量調整】**

**【調整音量のリセット】**

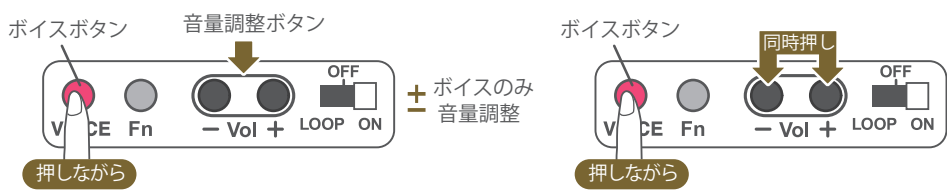

**調整した音量はボイスミックストーカー本体に記憶され、すべてのボイスミックス再生に適用されます。**

### **「ファイル別音量調整機能」で調整する方法**

**ファイル名の中に vol 文字を記述する「ファイル別音量調整機能」で、音量のバランスを調整することができます。 あらかじめ %BGM〇〇〇vol-3.wav のように BGM の音量を小さめに設定しておくのが有効な方法です。**

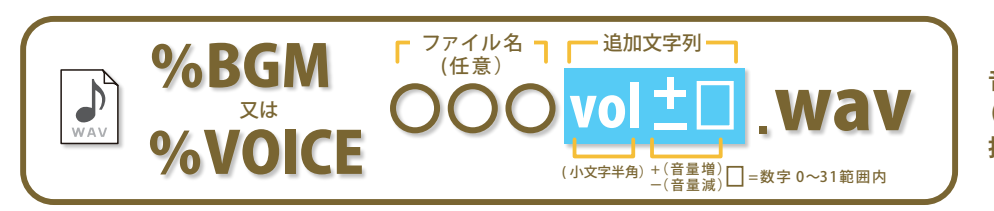

**音声ファイルごとに音量の調整をします。 (+-で増減、数字は本体の音量ボタンを 押す回数に対応)**

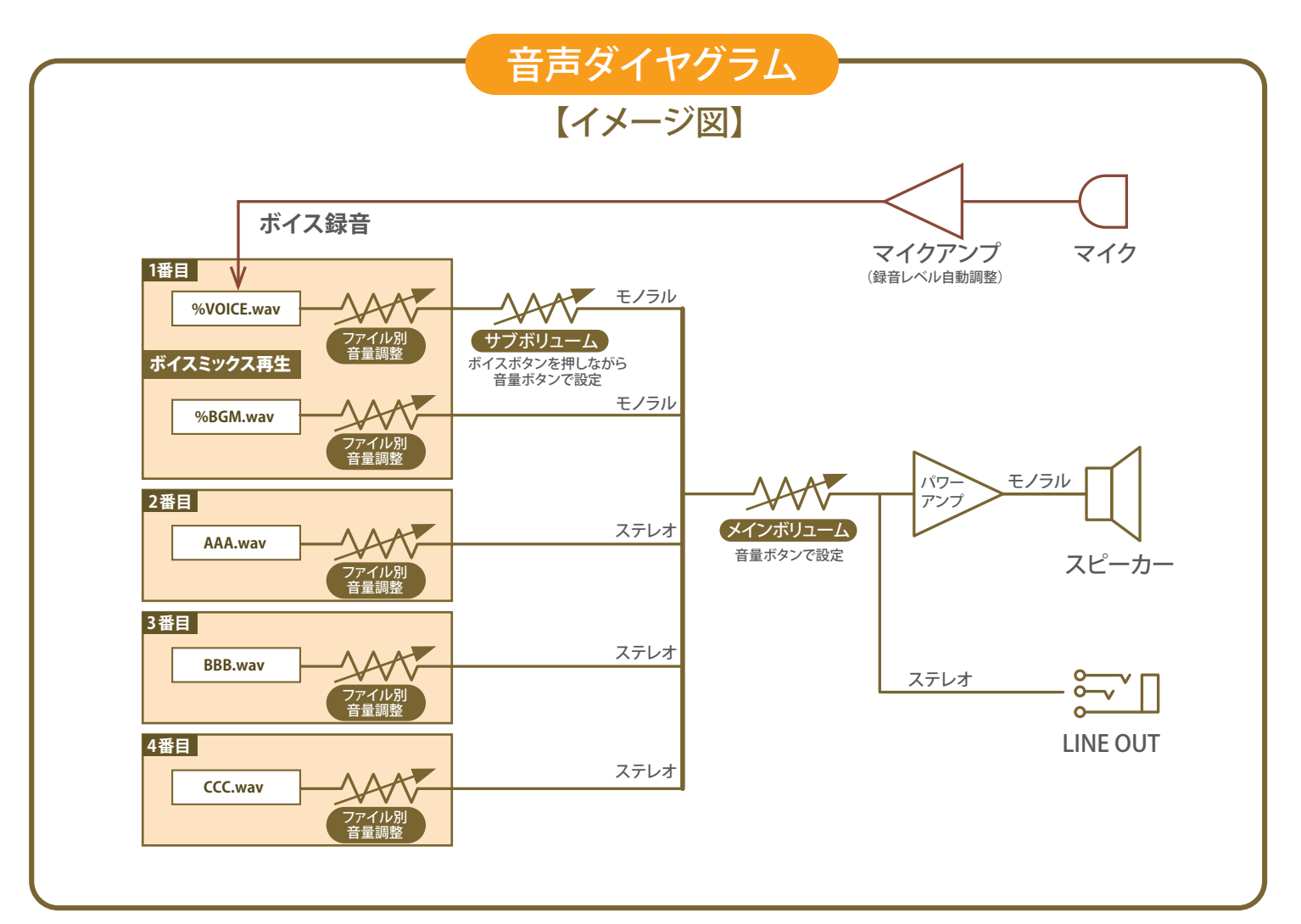

## ⑮LINE OUT を使用する

**ボイスミックストーカーには外部へ音声出力ができる LINE OUT 端子 (φ3.5mm ステレオミニ ジャック ) を設けてあります。市販のアンプ内蔵型スピーカーなどを接続することで、より高音質 で大きな音を再生することができます。**

**音源がステレオの場合は、LINE OUT もステレオ出力となっています。**

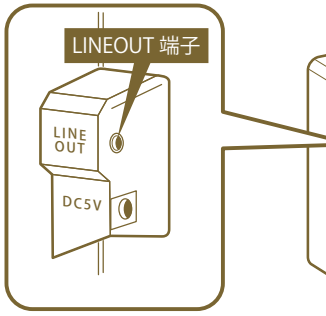

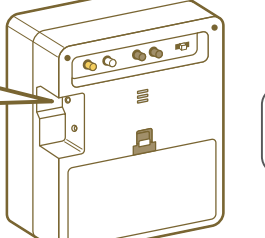

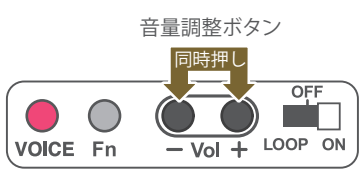

音量調整ボタンの「+」と「ー」を同時に押すと **デフォルト音量になり、LINE OUT に適した歪の 少ない出力になります。**

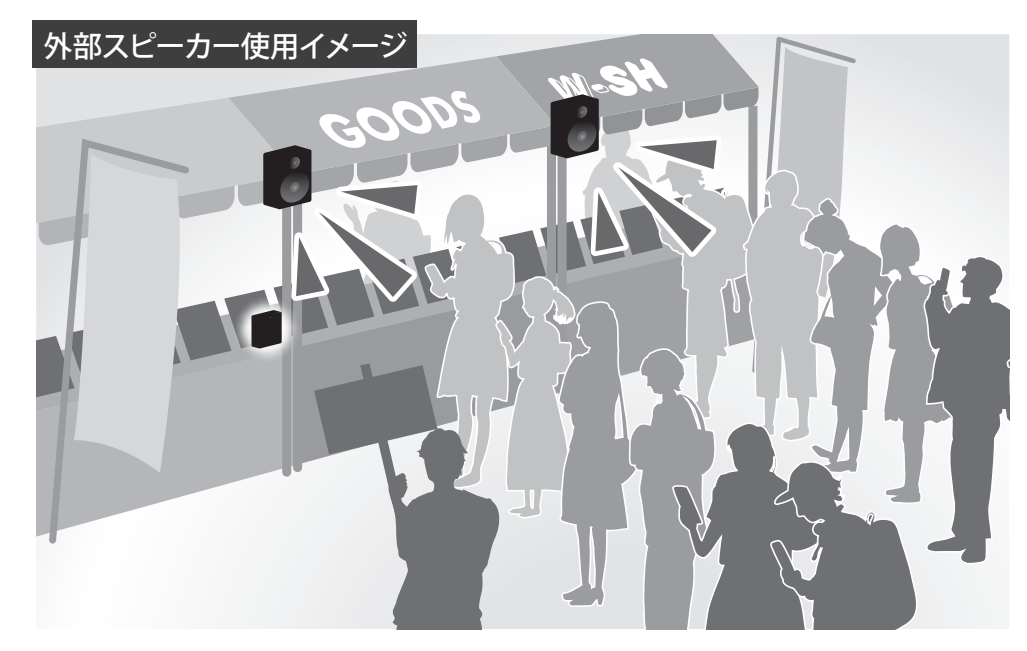

【φ3.5mmステレオミニプラグで外部接続対応。スピーカーはお客さまにてご用意ください。】